# **Thermostat Interface Protocol V1.0**

This protocol takes standard Modbus as a reference, mainly for use for communication between thermostat and computer (PC). This protocol doesn't describe Modbus. For information about Modbus, please refer to the relevant standard documents.

## **Settings**

## **1. Basic description**

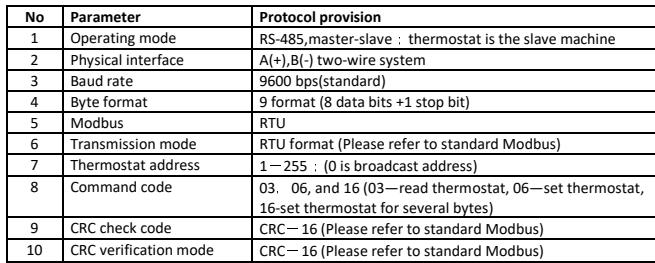

### **2. Read the thermostat frame format**

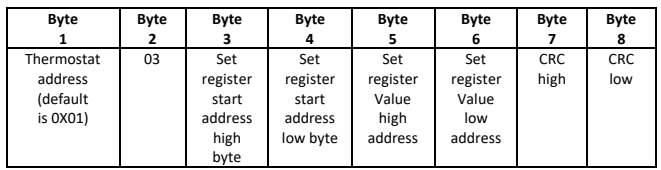

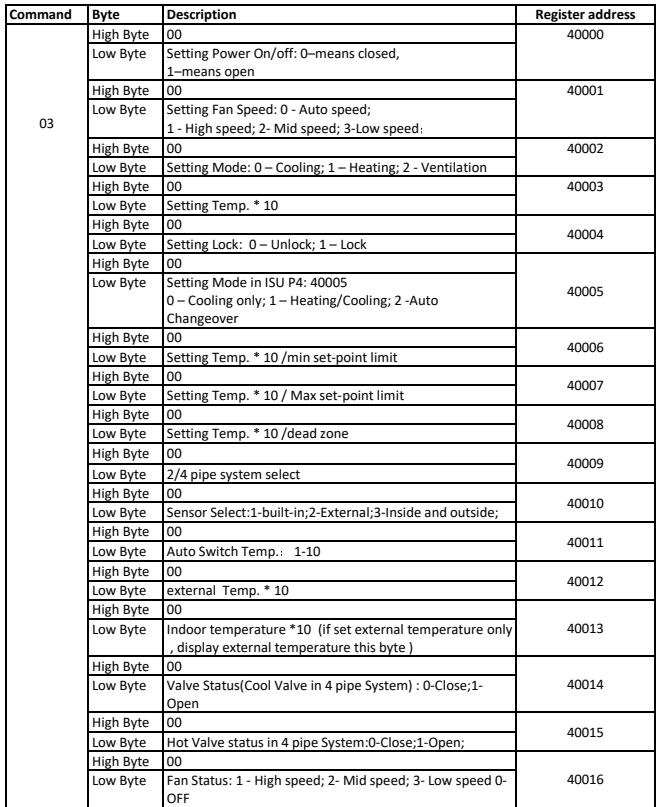

#### **3. Set the thermostat frame format**

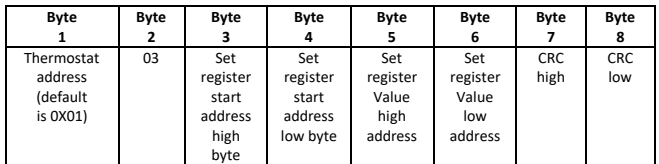

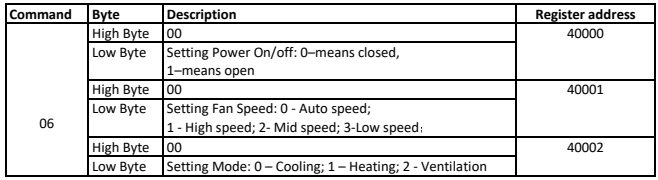

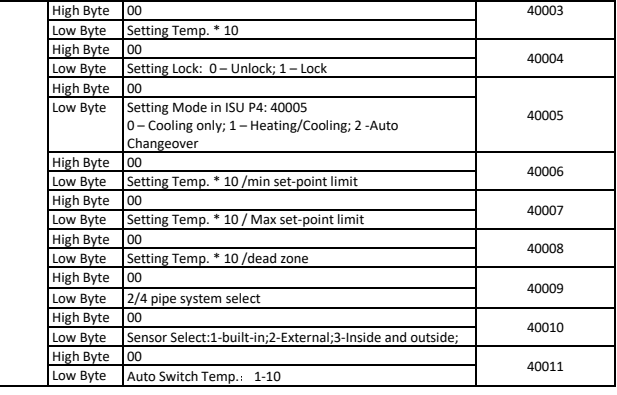

#### **4. Continous Multi-byte set the thermostat frame format**

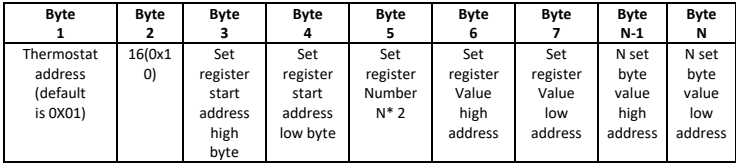

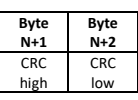

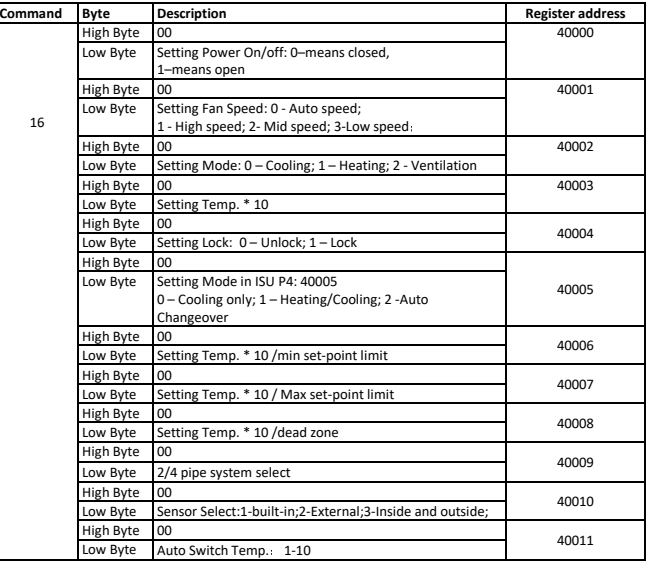

#### **Remark**

#### **1. Format**

When the thermostat sends collected temperature data to the PC computer, the value of collected temperature should be multiplied by 10.

For example: **When the collected temperature is 25.5°C**, the value sent from the thermostat to the PC computer will be 255.

Similarly, when the PC computer sends set temperature data to the thermostat, the value of the set temperature should be multiplied by 10.

For example: **When the set temperature is 25.5°C**, the value sent from the PC computer to the thermostat should be 255.

### **2. How to change the thermostat's IP address?**

During power off, press **M** and  $\triangle$  at the same time for 5 seconds to access system functions.

Press **M** till you reach item A.

Then press  $\Delta$  and  $\forall$  to change the relative value. The default is 0x01.

Turn on your thermostat to save the IP setting.